## Text Formatting

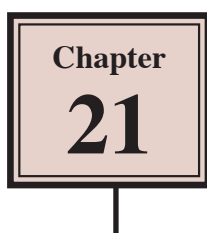

Flash is now widely used in the creation of web page layouts or content for mobile devices such as mobile phones, iPods, iPads, etc. Because of this, recent versions of Flash have introduced far greater text formatting features, many of which are similar to those in design programs such as Adobe InDesign and Adobe Illustrator.

The new text features are called the Text Layout Framework (or TLF for short) and they require Flash Player 10 or later to be viewed. If you need to provide content for use on previous Flash Player versions, the text can be set to Classic Text, but this reduces the amount of formatting features that you can use.

## **The Text Layout Framework**

Some simple text will be entered and formatted using the TLF Text options.

- 1 Load Flash or close the current file and create a new ACTIONSCRIPT 3.0 file.
- 2 Display the FILE menu and select PUBLISH SETTINGS.

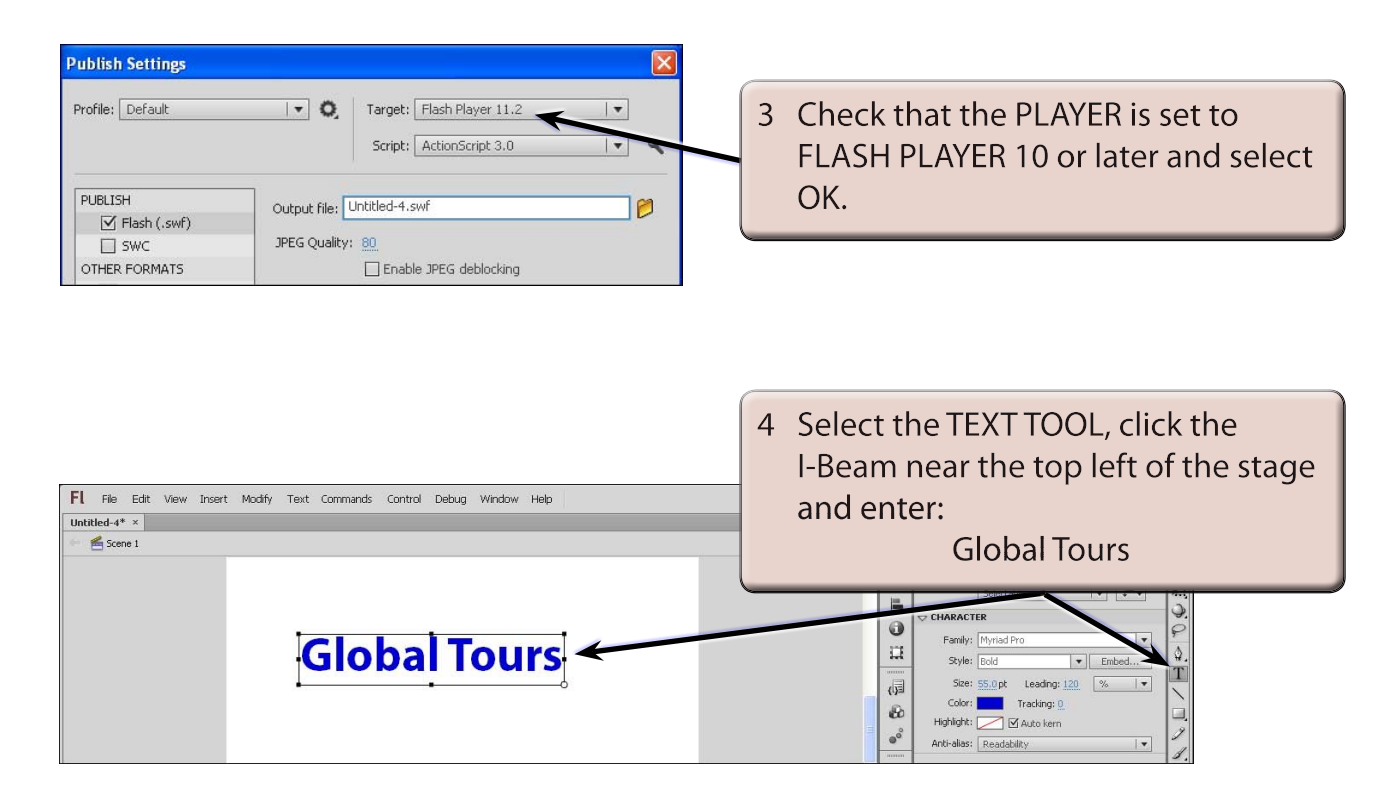

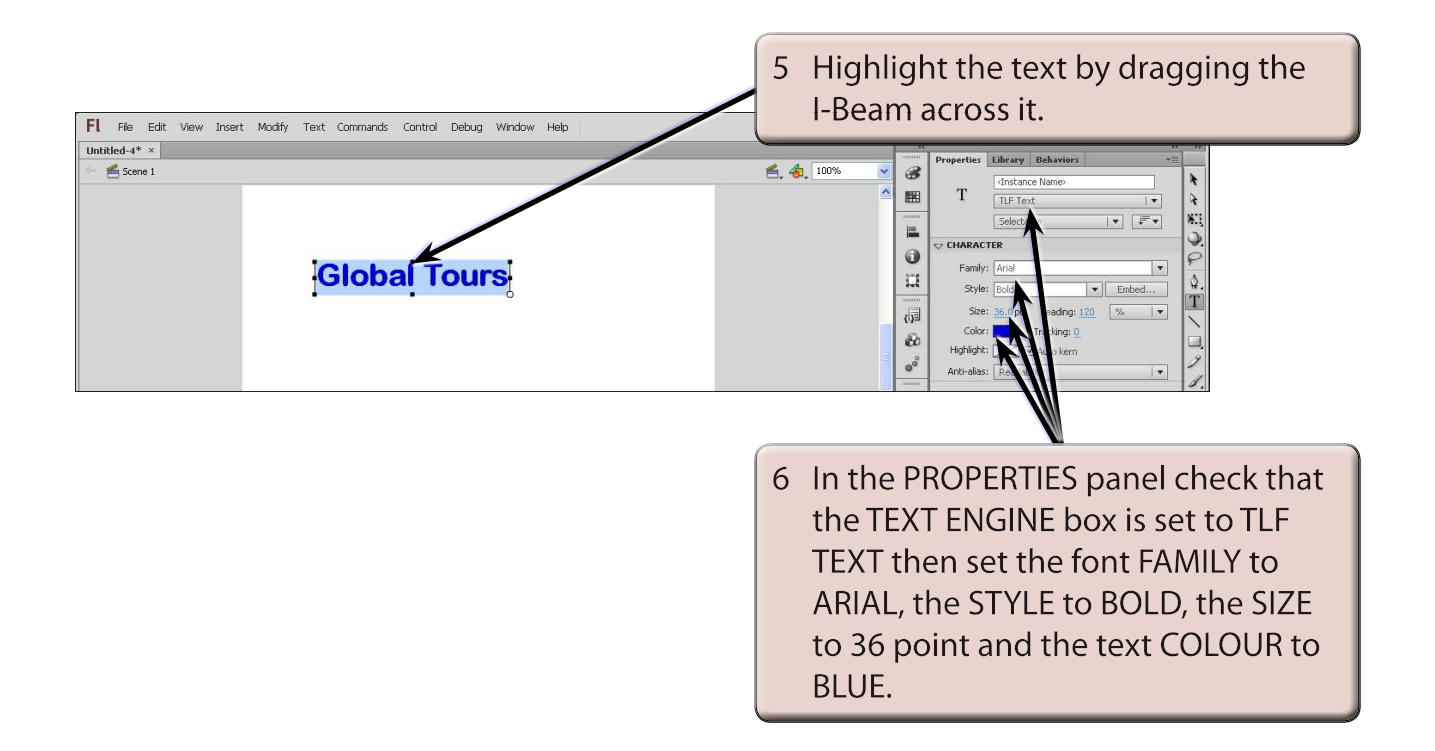

## **NOTE: The text SIZE can be entered by clicking in the POINT SIZE box in the PROPERTIES panel and entering the required size or by dragging the bottom border of the POINT SIZE box.**

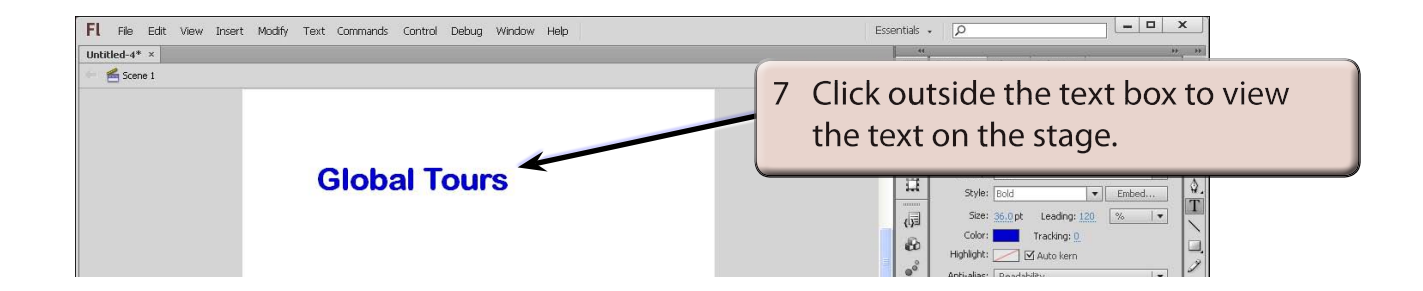

## **Selectable Text**

You can allow text from a Flash file to be copied and pasted within a web site. This might be useful if you are providing information on a web site that others may wish to use. Only a whole text box can be made selectable, not individual words. You can also make the text editable within the web site.

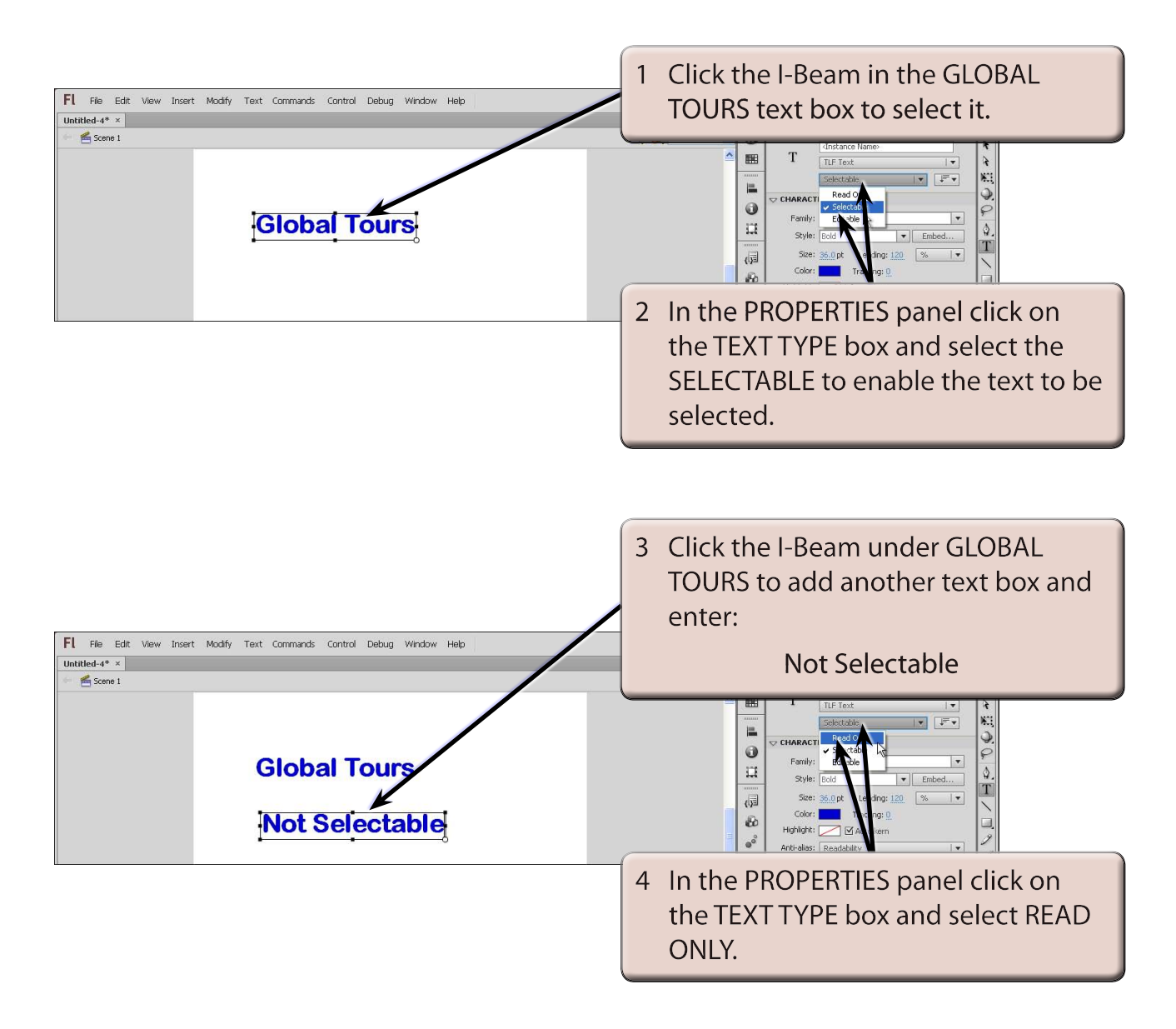

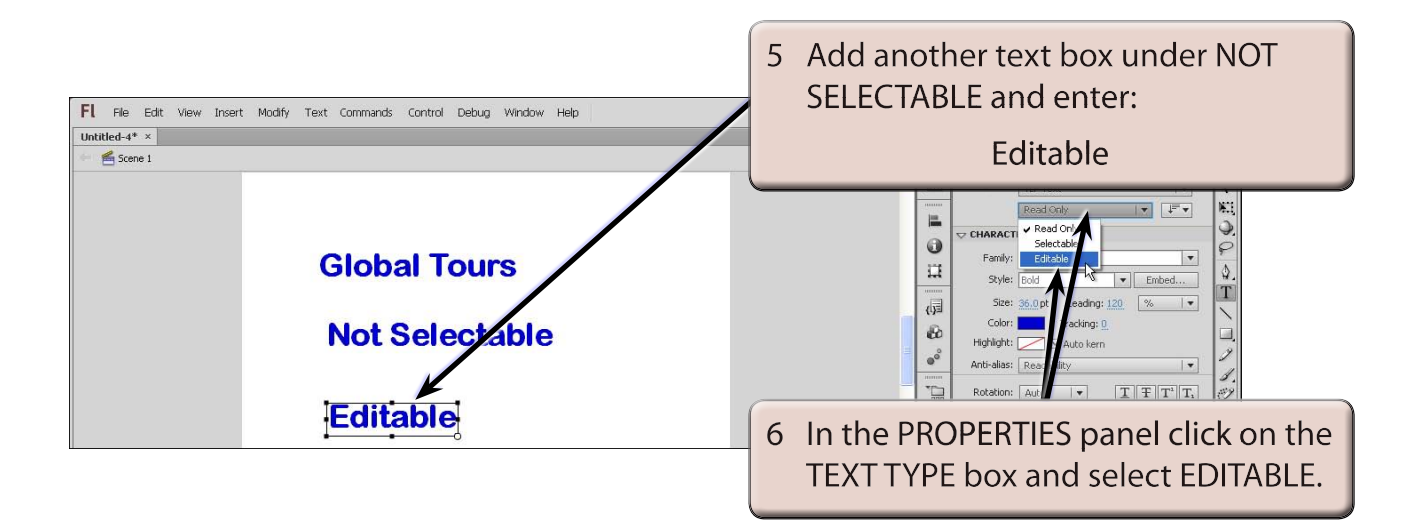

7 Display the CONTROL menu, highlight TEST MOVIE and select TEST.

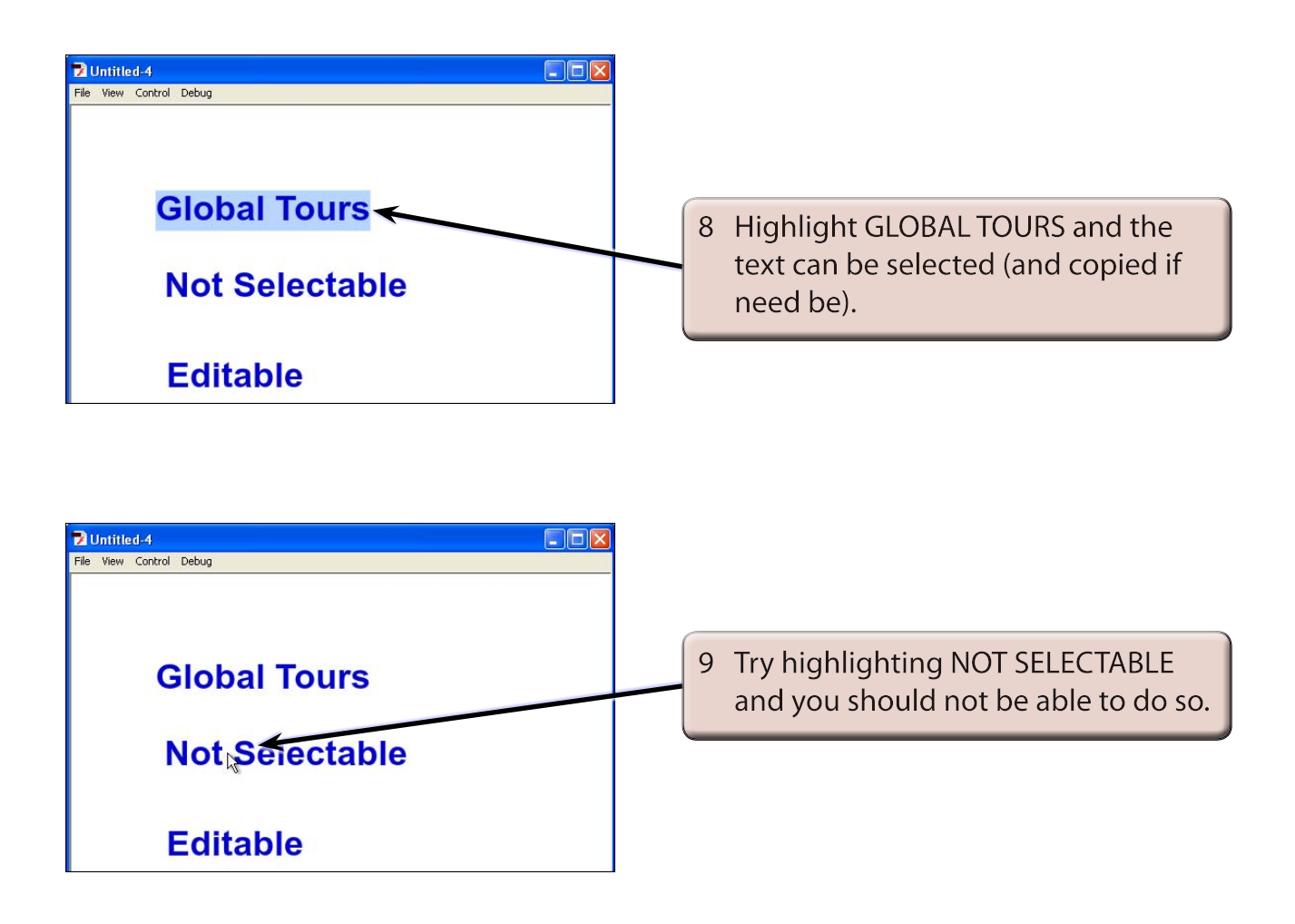